## **Classroom Technology Guide**

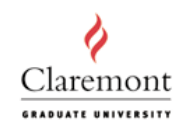

1. To use the technology in the room, press the ON button on the control panel. Please wait for the red warm up light to turn off.

Rm: Treasure's **Conference** 

2. Press the appropriate grey button to select the device you will use:

a) If you are using the computer in the room, please press "HDMI".

b) If you are connecting your laptop to the projector, please press "Computer".

- 3. Use the wall switch labeled "SCREEN", located to the left of the window, to lower the screen.
- 4. If you are using the computer in the room, you may need to turn it on.

a) You will find the computer's wireless keyboard and mouse on the corner table, next to the phone. b) Please choose on the screen which operating system you would like to use.

c) The generic user name is "classroom" and the password is "instruct".

- 5. If you are using your own laptop, you can connect it to the projector by using the cable connected to the wall port labeled "Computer", located below the control panel.
- 6. When you are finished, please be sure to turn off everything and raise the screen.

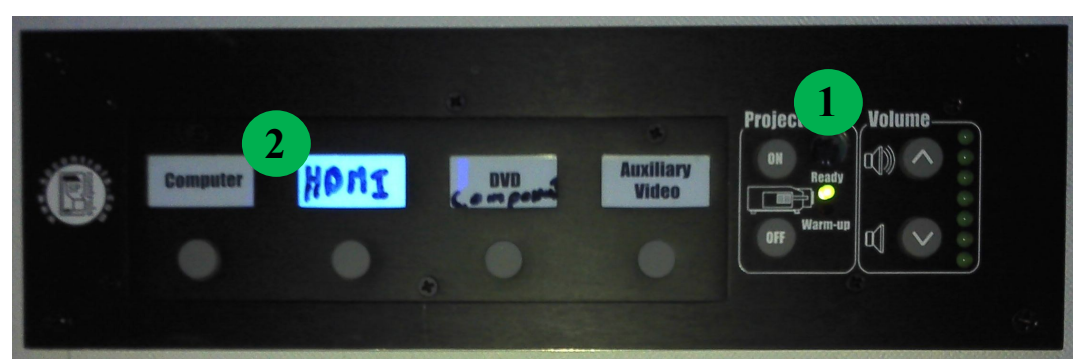

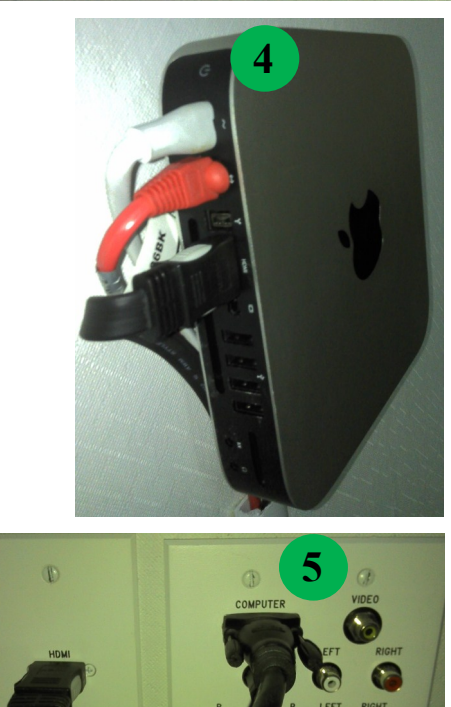

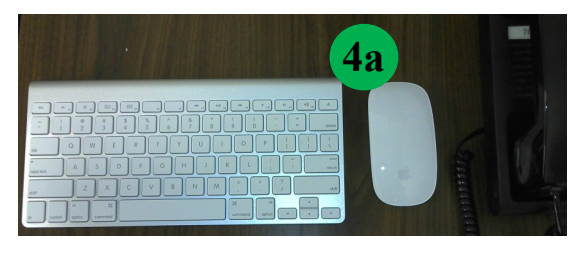

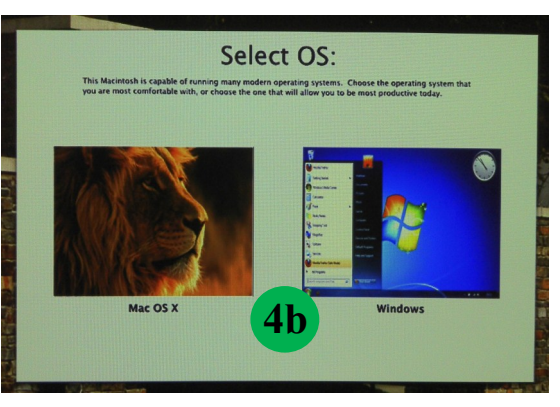

For assistance, call (909) 607-3695 or ext. 73695. Please note that a request separate from the room reservation must be made in order for a student IT attendant to setup the equipment and be present to assist. Email your request to av $@cgu.edu$ .